## **ARPA Steps to Register and Apply**

**Step 1:** In your web browser, navigate to this web address. This is the County's Assistance Homepage.

[https://www.coronavirusfortbend.gov/community-resources/fort-bend-county-assistance](https://www.coronavirusfortbend.gov/community-resources/fort-bend-county-assistance-programs/)[programs/](https://www.coronavirusfortbend.gov/community-resources/fort-bend-county-assistance-programs/)

**Step 2:** Scroll down and click on "Small Business Assistance" This will bring you to the Small Business Landing Page.

*Note: If you need translation, navigate to the top right of the screen and select the language.*

**Step 3:** Once you have reviewed the grant eligibility requirements, select the green button entitled "Register Now".

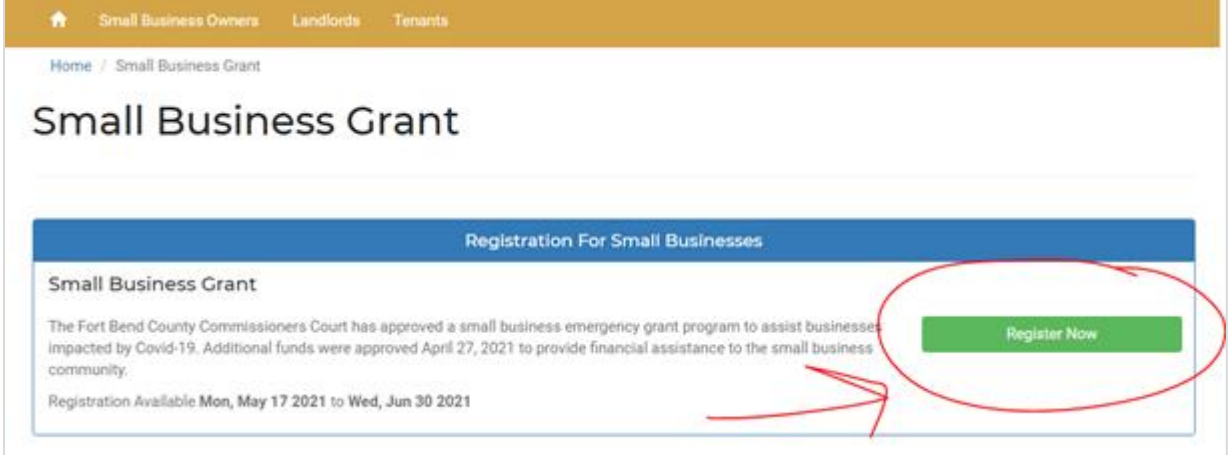

**Step 4:** After you register as a new user, you will then create a Profile. Please write down the email address and password as you will need it to return to the application portal. Fill in the required information and select update.

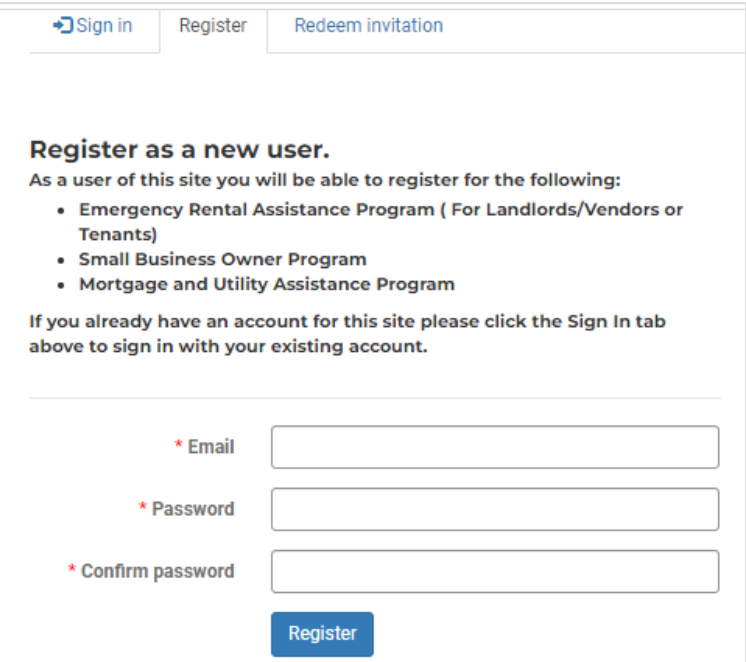

**Step 6:** A notification will pop-up ensuring that you want to register for the Small Business Grant. Select the blue button "Start Registration". You will now begin your application.

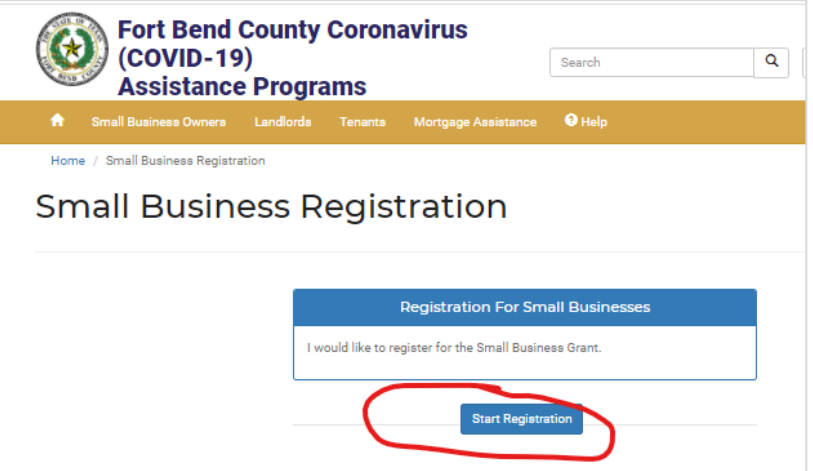

**Step 7**: Enter your business' information on the Registration Details page. Please complete all required fields on this page. When you are finished, Click Next.

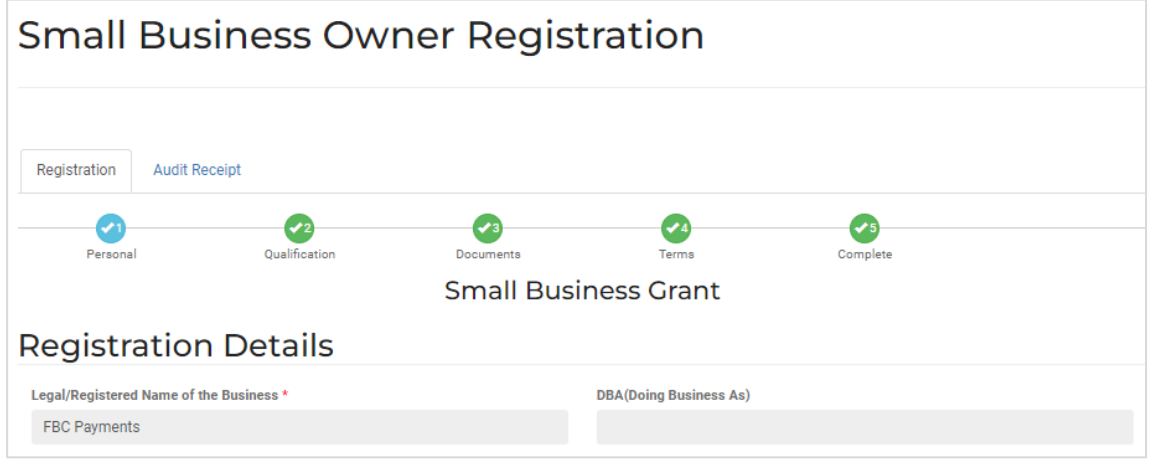

**Step 8:** On the Qualifications page, please complete all required fields on this page. When you are finished, Click Next.

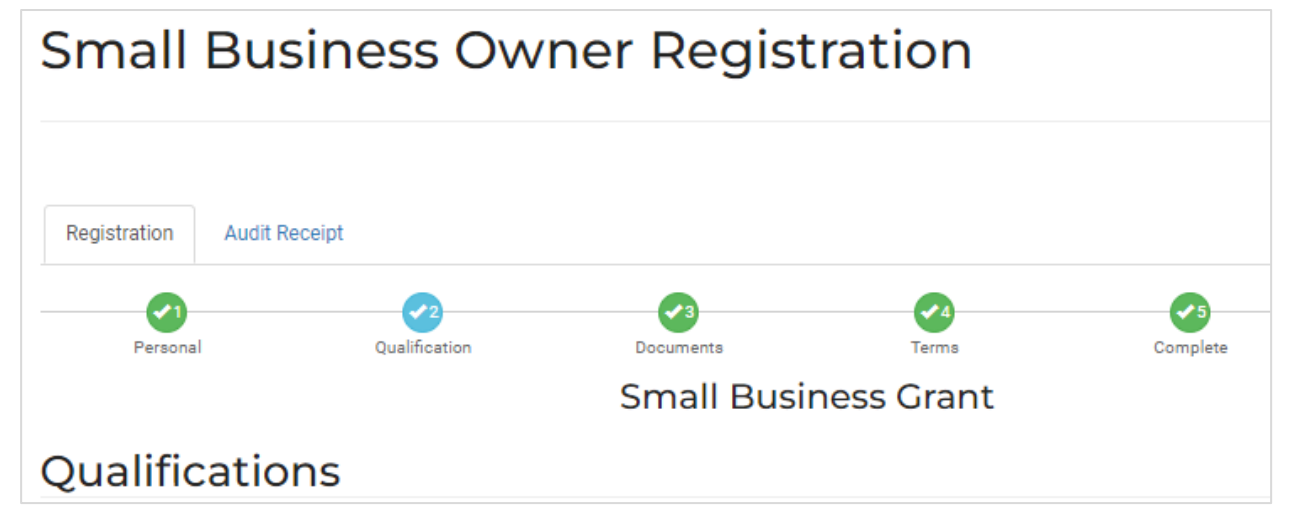

**Step 9:** To upload a document click the upload document button (circled in red) and it will open a pop-up window.

Once you select the document, you can rename it and select the Sub-Document Type.

## **Small Business Owner Registration** Registration **Audit Receipt**  $\bullet$ Personal Oualification **Small Business Grant** DOCUMENTS (Required documents to upload indicated by (D.Please upload documents that have this symbol. Other documents are optional) Expediture Support Documents Brief statement on how funds granted will be used to assist your business from COVID-19 VE-002906\_ESD\_DocReqAsst\_14033.pdf VE-002906\_ESD\_DocReqAsst\_154311.docx Uploaded on 5/26/2021, 3:43:12 PM

If you see document types that have a quantity remaining indicated by a yellow clock, you must upload the requested document\*. Please *note: in order to submit this application for review, A signed and dated W9 and Proof of Identity must be uploaded to submit the application.* 

To ensure documentation has been uploaded, look for the document record under each document type. There will be a time and date stamp for each entry. *Additional documentation is required and will be requested upon review of the application.*

**Step 10:** Continue this process until all documents have been uploaded. When you are finished, click Next.

**Step 11:** Review the terms and conditions. Select the box to agree to the terms and conditions and electronically sign the document by typing your full name.

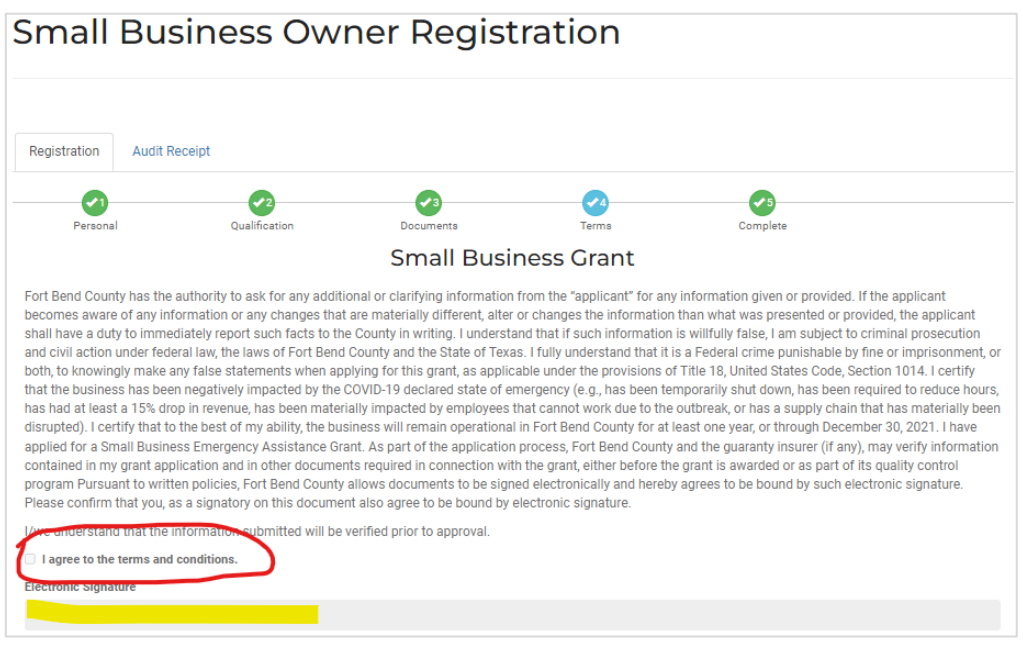

*In order to agree to the Terms and Conditions and submit your application, all required questions and required documentation must be uploaded. If not, the portal will not let you continue. If you encounter that error, go back and ensure every question has been answered and all required documentation has been uploaded.* 

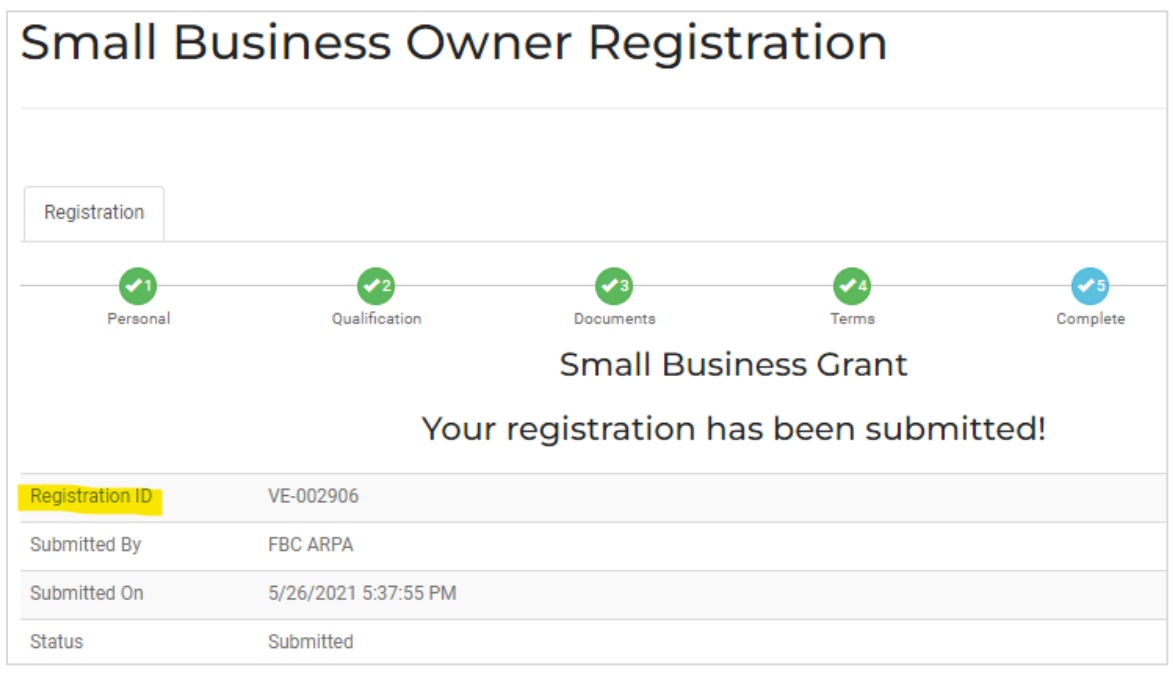

**Step 12:** Click Submit. Once the application has been submitted you will see this message:

Please take note of your Registration ID/Vendor Number for future reference. (VE-00####)

*Please Note: The portal will generate an automatic confirmation email that will be sent to you from our "COVID Assistance email address". Please check your inbox as well as your junk or spam folders and mark this email address as safe, as this is the email address from which all emails will be generated.* 

How to videos that assist with the application process are available in English and Spanish at: [https://www.coronavirusfortbend.gov/community-resources/fort-bend-county-assistance](https://www.coronavirusfortbend.gov/community-resources/fort-bend-county-assistance-programs/covid-19-assistance-training-videos/)[programs/covid-19-assistance-training-videos/](https://www.coronavirusfortbend.gov/community-resources/fort-bend-county-assistance-programs/covid-19-assistance-training-videos/)

If you need assistance or have a technical error, please email us at [fbcsba3@mpact](mailto:fbcsba3@mpact-consulting.com)[consulting.com.](mailto:fbcsba3@mpact-consulting.com) Please include your Vendor ID (VE-00####) and business name in the Subject Line. You can also call our Small Business Help Line during normal business hours at 832-520- 4348.